## 一つずつ保護する

映像を一つずつ保護、または解除します。

*1* 再生モードにする

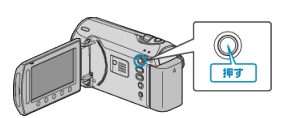

*2* 動画または静止画を選ぶ

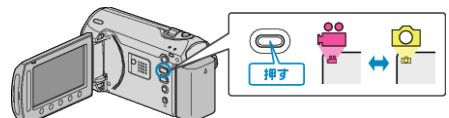

3 <sup>●</sup>をタッチして、メニューを表示する

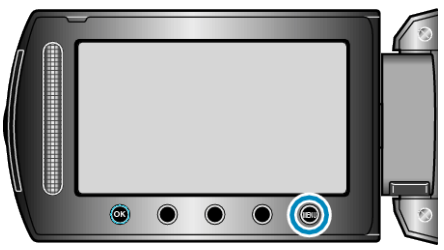

 $4$  "編集"を選び、6% をタッチする

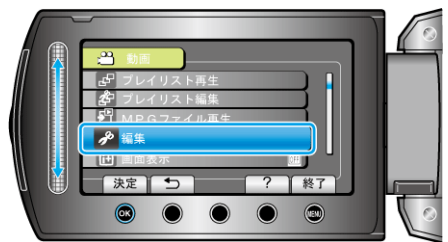

5 "プロテクト/解除"を選び、6%をタッチする

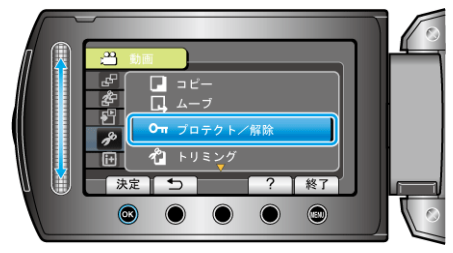

 $6$  "1つずつ設定"を選び、6% をタッチする

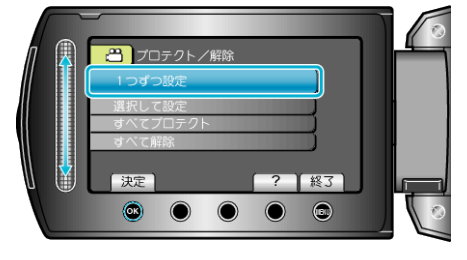

*7* 保護する映像か確認し、"はい"を選び、C をタッチする

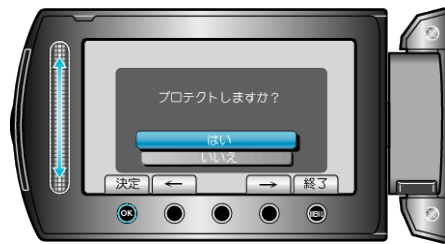

- 実際には保護する映像がこの画面に表示されます。
- 操作ボタンの「←」/「→」をタッチすると、前後の映像を選べます。
- 設定が終わったら、6% をタッチしてください。
- プロテクト設定を終了するには、 @ をタッチしてください。